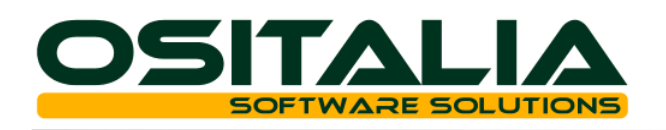

# *NUOVI MODULI / FUNZIONALITA' RELEASE 3.5*

## **NUOVI MODULI**

- Produzione Modulo base
- Produzione Consuntivazione
- Operazioni tremila Euro

## **MIGLIORIE FUNZIONALI**

- 1. Anagrafiche
	- 1.A. Nuovo parametro apertura maschera (clienti, fornitori, articoli)
	- 1.B. Clienti: cliente fatturazione preferenziale, opzione cliente sollecitabile
	- 1.C. Fornitori: fornitore fatturazione preferenziale, provenienza preferenziale
	- 1.D. Articoli: scorta minima per variante
- 2. Partite aperte / Effetti attivi
	- 2.A. Elaborazione distinta per numero effetto
	- 2.B. Parametrizzazione assegnazione effetti manuali anticipati
- 3. Ritenute di acconto
	- 3.A. Gestione tipo documento Nota di credito
- 4. Gestione documenti
	- 4.A. Invio massivo documenti: invio diretto dalla gestione, utilizzo di un indirizzo unico per tutti i tipi di documento, invio via SMTP con account SSL/TLS
	- 4.B. Gestione codici Iva fissi per data validità
	- 4.C. Modifica descrizioni e note
- 5. Ciclo attivo
	- 5.A. Iva ristrutturazioni
- 6. Ordini clienti
	- 6.A. Verifica tempi di consegna
	- 6.B. Frazionamento consegne
- 7. Offerte clienti
	- 7.A. Verifica esito offerte
- 8. Vendita al dettaglio
	- 8.A. Stampa scontrino con cessioni gratuite
- 9. Ordini fornitori
	- 9.A. Verifica tempi di consegna
	- 9.B. Stampa ordine raggruppata per prodotto
- 10.Conto lavoro
	- 10.A. Rientro: controllo giacenza componenti
- 11. Gestione progetti
	- 11.A. Analisi progetti per data
	- 11.B. Gestione sconti su tariffe manodopera
- 12.Sedi periferiche
	- 12.A. Esportazione dati "in blocco"
	- 12.B. Importazione dati: possibilità di sovrascrivere le anagrafiche già esistenti
- 13.Varianti multidimensionali
	- 13.A. Revisione stampe (sia documenti che magazzino)
- 14.Varie

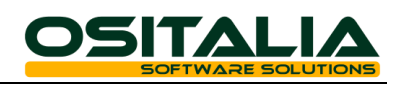

- 14.A. OS1BoxFiscale: integrazione prodotti Kalyos
- 15. Novità struttura progetto
	- 15.A. Revisione meccanismo di evasione ordini

## **MIGLIORIE AMBIENTE DI SVILUPPO**

Gestione licenze utente finale

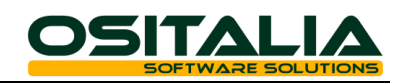

## *NUOVI MODULI*

#### PRODUZIONE – MODULO BASE

Trattandosi di un modulo estremamente vasto e complesso in questo documento verranno fornite solo le indicazioni delle principali funzionalità, rimandando al manuale del modulo e all'help in linea per i dettagli di funzionamento.

L'obiettivo del progetto è quello di realizzare una soluzione per la gestione della produzione industriale che possa essere utilizzato nei settori più diffusi tralasciando, almeno inizialmente, settori più "ristretti".

Le funzionalità sono orientate alla gestione di aziende con produzione in serie (per esempio stampaggi, lavorazioni meccaniche ecc.), produzione su progetto (macchine in generale, stampi ecc.) o produzioni miste.

Il modulo contiene al suo interno quattro aree distinte:

- Scheda tecnica e cicli
- MPS (Piano principale di produzione)
- Lancio in produzione
- Avanzamento (produzione interna)

Analizziamo più in dettaglio ciascuna di queste aree.

#### Scheda tecnica e cicli

La scheda tecnica contiene le informazioni necessarie per la produzione di un composto.

Si compone di materiali (materie prime e semilavorati) e di un ciclo di lavorazione (composto da una fase o più fasi).

La scheda tecnica rappresenta un'entità distinta rispetto al prodotto finito e questo consente di gestire:

- più schede tecniche attive contemporaneamente per lo stesso prodotto finito; ad esempio una scheda tecnica con ciclo interno (che rappresenta la scheda di default) ed una scheda alternativa con ciclo esterno (gestione alternative)
- le revisioni della stessa scheda tecnica
- più prodotti finiti simili che utilizzano la stessa identica scheda tecnica (con ricarichi di produzione distinti)
- più prodotti finiti simili che utilizzano la stessa scheda tecnica ma che possono utilizzare materiali diversi in funzione del prodotto finito finale (segnaposto)

Per ogni composto (costituiti da articolo ed eventuale variante) viene creata una associazione alla scheda tecnica di produzione ed a tale associazione viene assegnata la data di inizio validità. Tale associazione è valida fino a che non ne verrà creata una nuova.

La scheda tecnica una volta creata e resa definitiva non può essere modificata ma deve essere creata una revisione della scheda stessa.

Gestione segnaposto: questa caratteristica, se attivata, consente di utilizzare nella costruzione della scheda tecnica al posto di un componente specifico un segnaposto. Ad esempio nella fase di verniciatura di una bicicletta posso inserire un segnaposto "Vernice" e per ogni composto (Bici blu, Bici rossa) assegnare in fase di associazione composto a scheda tecnica il proprio componente.

All'interno della scheda tecnica è possibile gestire componenti che a loro volta hanno o meno una propria scheda tecnica associata. Il componente provvisto di scheda tecnica può essere utilizzato nella scheda tecnica padre di volta in volta come:

- semilavorato vero e proprio, quindi da produrre (in questo caso il ciclo è necessario)
- aggregato e quindi vengono considerati i fabbisogni dei componenti indicati nell'aggregato
- materia prima e quindi viene considerato semplicemente come componente ma non viene prodotto

#### Piano principale di produzione (MPS)

La generazione del piano di produzione si basa sul concetto della capacità finita sui materiali e della capacità infinita sulle risorse (macchine ed operatori).

Scopi della generazione del piano sono:

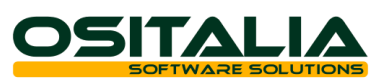

- coprire tutti i fabbisogni di componenti; per le materie prime attraverso l'emissione di richieste di acquisto (RDA) e dei successivi ordini a fornitori, per i composti attraverso la generazione degli ordini di produzione (ODP) e dei relativi ordini di lavorazione (ODL)
- determinare a partire dalla data di consegna richiesta ed in base ai tempi di produzione:
	- le date teoriche di inizio e fine produzione dell'ODP
	- le date teoriche di inizio e fine produzione di ogni singolo ODL
	- le date teoriche di approvvigionamento (per materie prime acquistate e semilavorati prodotti) tenendo conto che il componente utilizzato in una determinata fase deve essere disponibile alla data di inizio produzione dell'ODL in cui viene utilizzato. Nel caso di semilavorati prodotti viene considerato il tempo di produzione legato al ciclo, mentre per le materie prime viene considerato il tempo di approvvigionamento indicato in anagrafica articoli.

Il piano viene generato a partire dalle richieste di produzione (RDP); queste ultime possono essere originate da:

- Ordini clienti
- Reintegro scorte
- Inserimenti manuali

Il piano di produzione è la somma di tutti gli ordini di produzione (ODP) necessari per soddisfare i fabbisogni di produzione; per ogni ODP viene generato per ogni fase prevista a livello di ciclo un ordine di lavorazione (ODL), il quale al suo interno contiene l'elenco dei componenti necessari per lo svolgimento della produzione.

Terminata la generazione del piano (i cui ODP sono tutti provvisori) è possibile procedere alla verifica di fattibilità del piano stesso, dal quale emergono eventuali ritardi nei tempi di pianificazione ed eventuali rotture di stock.

Durante la fase di verifica di fattibilità è possibile procedere a correggere sia eventuali rotture di stock, attraverso la generazione dei correttivi di produzione, sia eventuali ritardi nella pianificazione spostando in avanti nel tempo la data di inizio produzione dell'ODP.

Una volta effettuate tutte le verifiche del caso è possibile confermare gli ODP (che passano in stato di pianificato e che quindi non verranno più rielaborati dalla generazione MPS), procedendo quindi a generare i fabbisogni di:

- materie prime, tramite il modulo Richieste di acquisto
- lavorazioni esterne, per le fasi di produzione esterna che saranno poi trattate all'interno del modulo Conto Lavoro.

#### Lancio in produzione

L'avanzamento della produzione si distingue in due grandi aree a seconda che la fase sia gestita:

- Internamente: l'iter di avanzamento prevede l'avvio della fase attraverso la procedura di lancio, il trasferimento dei materiali attraverso il buono di prelievo (opzionale) e la chiusura della fase attraverso la registrazione dei versamenti.
- Esternamente: l'iter di avanzamento è gestito dall'apposito modulo Conto Lavoro; non è previsto un avvio vero e proprio della fase mentre è prevista la generazione del DDT di trasferimento materiali dai propri magazzini al magazzino del terzista e la chiusura della fase attraverso la funzione di registrazione dei DDT di rientro.

La produzione interna si avvia attraverso la funzione di lancio in produzione che determina l'effettivo avvio di un ODL (singola fase di produzione). Una volta che l'ODL è lanciato è possibile, opzionalmente, gestire i buoni di prelievo per trasferire i componenti dai magazzini materie prime ai magazzini bordo macchina.

#### Avanzamento (produzione interna)

La fase di avanzamento della produzione interna può essere gestita tramite due modalità (l'utilizzo della prima non preclude comunque l'uso della seconda):

• Bordo macchina tramite una applicazione apposita con interfaccia touch screen che provvede a registrare in un' apposita tabella i movimenti inseriti dall'operatore. La

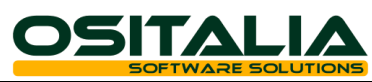

generazione dei movimenti di versamento veri e propri può essere eseguita automaticamente oppure dopo verifica da parte dell'operatore.

• Back office in OS1 tramite una funzione che permette sia di inserire nuovi movimenti sia di modificare movimenti inseriti sul bordo macchina.

In entrambi in casi è possibile agire sui versamenti generati andando a modificare i materiali utilizzati.

## PRODUZIONE - CONSUNTIVAZIONE

Il modulo di Consuntivazione permette all'azienda:

- verifiche puntuali sulla marginalità analizzando la produzione con vari criteri di analisi (specifico ODP/ODL, singolo ordine cliente, cliente, prodotto, progetto) con possibilità di visualizzare il dettaglio dei versamenti di ciascuna produzione;
- verifiche sull'andamento nel tempo dei costi di produzione (costo medio e costo ultimo)
- verifiche sulla composizione del costo (materiali, risorse interne, operatori, lavorazioni esterne).

Per le aziende che lavorano su commessa è possibile, attraverso l'integrazione con il modulo Progetti/Commesse, analizzare la composizione dei costi di ogni singolo progetto, raffrontandoli con i costi preventivi stabiliti in fase di valorizzazione del prodotto. Per ogni progetto è possibile anche definire un progetto "padre" (attraverso l'utilizzo del campo "Gruppo progetto") da utilizzare come criterio di analisi.

Allo scopo di ottenere dati assolutamente precisi è prevista anche la possibilità di valorizzare i movimenti di magazzino "on demand" e quindi anche a posteriori rispetto al carico di produzione fatto magari in un momento in cui i costi dei materiali o delle lavorazioni esterne non erano aggiornati e quindi determinando un valore del carico da produzione non corretto.

#### Operazioni tremila Euro (Spesometro)

Gli interventi inerenti l'argomento, introdotto dall'art. 21 del DL 78/2010, hanno interessato l'applicazione OS1BoxFiscale.

E' stata realizzata una nuova funzione che consente di adempiere in maniera autonoma al nuovo obbligo. In particolare è possibile:

- Elaborare i movimenti Iva presenti in OS1 (o in alternativa acquisire i dati da file esterno)
- Integrare eventuali informazioni mancanti
- Stampare i dati
- Generare il file telematico pronto per l'invio

Per maggiori dettagli in merito alle funzionalità di OS1BoxFiscale si invita a consultare la documentazione dedicata presente nel setup dell'applicazione stessa.

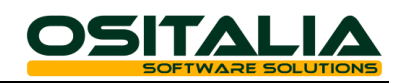

## *MIGLIORIE FUNZIONALI*

#### **ANAGRAFICHE**

## 1.A Nuovo parametro apertura maschera (clienti, fornitori, articoli)

E' stato introdotto un nuovo parametro per configurare il numero di elementi che vengono presentati al momento in cui si apre la manutenzione dell'anagrafica stessa. Il nuovo parametro "Anagrafiche selezionate all'accesso" (presente nella configurazione "Impostazioni filtri") è utilizzato in sostituzione del parametro "Righe massime in zoom". Questo consente di velocizzare l'operazione di apertura maschera per le anagrafiche indicate ed è estremamente utile quando il numero di anagrafiche è molto elevato (il parametro peraltro è stato introdotto anche nella manutenzione distinta base)

#### 1.B Clienti: cliente fatturazione preferenziale, opzione cliente sollecitabile

E' stata introdotta la possibilità di indicare il cliente di fatturazione preferenziale (Linguetta dati commerciali) in modo da farlo proporre automaticamente in fase di inserimento documenti del ciclo attivo.

E' stata implementata una nuova opzione "Non inviare sollecito" (Linguetta Saldi) che consente di escludere il cliente nella stampa delle lettere di sollecito; nella funzione di stampa è stato introdotto un nuovo criterio per consentire di includere o meno i clienti che hanno il nuovo flag attivato.

#### 1.C Fornitori: fornitore fatturazione preferenziale, provenienza preferenziale

E' stata introdotta la possibilità di indicare il fornitore di fatturazione preferenziale (Linguetta dati commerciali) in modo da farlo proporre automaticamente in fase di inserimento documenti del ciclo passivo.

E' stata introdotta la possibilità di specificare il codice della provenienza preferenziale (Linguetta dati spedizione) da proporre in fase di inserimento documenti (ciclo passivo e DDT invio a fornitore).

## 1.D Articoli: scorta minima per variante

E' stata introdotta la possibilità di gestire i dati delle scorte per variante; questi possono essere inseriti attraverso l'apposito bottone presente nella linguetta "Varianti" dell'anagrafica articoli.

La scorta per variante può essere gestita anche per singolo magazzino se nella configurazione Magazzino è stato attivato il parametro "Scorta per magazzino";

Inserendo un elemento con scorta a zero si avvisa la procedura che per la variante indicata la scorta non deve essere gestita.

La scorta per variante è utilizzata all'interno del nuovo modulo di produzione, dalla funzione di controllo scorte (in fase di compilazione documento) e dalla generazione ordini fornitori da ordini clienti.

#### EFFETTI ATTIVI

#### 2.A Elaborazione distinta per numero effetto

E' stata introdotta la possibilità di eseguire l'elaborazione della distinta introducendo come limiti opzionali per la selezione degli effetti da presentare anche l'anno ed il numero effetto (da/a).

#### 2.B Parametrizzazione assegnazione effetti manuali anticipati

E' stato introdotto un nuovo parametro di configurazione che consente di definire le funzioni dell'applicazione in cui è possibile assegnare a fattura gli effetti emessi anticipatamente; tale prestazione, introdotta in versione 3.4, è stata parametrizzata attraverso il parametro "Modalità assegnazione effetti manuali" presente nella configurazione "Partite aperte".

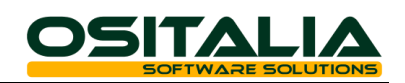

### RITENUTE DI ACCONTO

#### 3.A Gestione tipo documento Nota di credito

Sono state realizzate una serie di migliorie al fine di gestire in maniera più precisa le note di credito ricevute da percipienti che fino a questa versione potevano essere registrate solo come fattura con gli importi inseriti manualmente con segno meno.

A tal scopo è stato aggiunto il valore "Nota credito" al campo "Tipo documento" in modo da gestire automaticamente l'importo negativo (se la registrazione viene fatta da prima nota contabile) e sono state apportate modifiche anche alle stampe per gestire il nuovo tipo documento.

#### GESTIONE DOCUMENTI

#### 4.A Invio massivo documenti: varie migliorie

Sono state apportate all'invio massivo dei documenti le seguenti migliorie:

- Gestione indirizzo generico valido per tutti i tipi di documento: è stato introdotto un nuovo valore "Tutti i documenti" per il campo Tipo documento presente nei recapiti. In questo modo tutti i documenti potranno essere inviati allo stesso indirizzo senza dover ripetere lo stesso recapito per ogni tipo di documento da inviare; in ogni caso se si inserisce un recapito per un tipo documento specifico questo è prevalente sul tipo documento generico (quindi è possibile inviare il DDT ad un recapito e tutti gli altri documenti ad un recapito diverso per il quale come Tipo documento è stato impostato il valore "Tutti i documenti").
- Invio diretto singolo documento: in tutte le funzioni di gestione documenti è stato aggiunto un nuovo bottone "eMail/Fax" che consente di inviare automaticamente il singolo documento utilizzando il metodo dell'invio massivo (e quindi stampando solo la copia da inviare al destinatario) per il documento correntemente visualizzato (ovviamente il bottone è disabilitato se l'intestatario del documento non ha recapiti di invio).
- Invio via SMTP con account di tipo SSL/TLS: è stata implementata la possibilità di utilizzare l'invio massivo tramite SMTP anche utilizzando account di tipo SSL/TLS, quindi è possibile utilizzare per l'invio dei documenti anche account di posta certificata (PEC).

## 4.B Gestione codici Iva fissi per data validità

In data 17.09.2011 è entrata in vigore la nuova aliquota Iva ordinaria (21% al posto del 20%). Al fine di gestire correttamente la visualizzazione dei totali dei documenti emessi prima di tale data (il codice Iva delle spese di chiusura documento non viene memorizzato sul documento stesso ma viene letto dalla configurazione codici fissi al momento in cui viene eseguito il calcolo) è stato necessario creare una nuova tabella codici fissi Iva che contiene gli stessi codici Iva presenti nella configurazione "Codici fissi" ma che può contenere più record e per ciascun record è possibile definire la data di inizio validità. Quindi è possibile configurare la tabella nel seguente modo:

- record con data validità 01.10.1997 contenente i codici Iva con aliquota 20%
- record con data validità 17.09.2011 contenente i codici Iva con aliquota 21%

Se in futuro si verificheranno nuove modifiche delle aliquote Iva (è possibile un aumento già dal 01.10.2012) è sufficiente inserire un nuovo record con la data di decorrenza ed i nuovi codici Iva.

## 4.C Modifica descrizioni e note

Un'esigenza da sempre molto sentita è quella di poter modificare i dati descrittivi di una fattura già contabilizzata senza essere costretti ad annullare la contabilizzazione della fattura stessa (e tutti i passaggi successivi eventualmente già effettuati).

A questa esigenza risponde il nuovo programma di servizio "Modifica dati descrittivi documenti" (presente nel menù Servizi, Generali) che consente di agire sui soli campi descrittivi (descrizione, note di rigo e note di testa) di tutti i tipi documento presenti in OS1, senza necessità di procedere ad annullare le operazioni definitive applicate ai documenti.

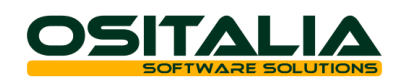

## CICLO ATTIVO

## 5.A Iva ristrutturazioni

La normativa relativa alla prestazione è contenuta nell'articolo 7 comma 1 lettera b della legge 488 del 23.12.1999 (Finanziaria 2000) che prevedeva per gli interventi di recupero edilizio una agevolazione consistente nella riduzione dell'Iva da applicare al bene oggetto della ristrutturazione fino a concorrenza del valore complessivo della prestazione relativa all'intervento di recupero, al netto del valore dei beni stessi.

I beni significativi per i quali è prevista l'agevolazione sono i seguenti:

- ascensori e montacarichi
- infissi esterni ed interni
- caldaie
- videocitofoni
- apparecchiature di condizionamento e riciclo dell'aria
- sanitari e rubinetterie da bagno
- impianti di sicurezza

Per chiarire meglio la questione viene di seguito riportato un esempio: Installazione chiavi in mano di infissi per complessivi 10.000 Euro (+ Iva 21%) per i quali la manodopera è quantificata o stimata in 3.000 Euro. Il risultato del calcolo è il seguente:

Totale imponibile: Euro 10.000

Di cui manodopera: Euro 3.000

Di cui beni: Euro 7.000

Totale Iva: 1.440 (10% su Euro 3.000 di manodopera, 10% su Euro 3.000 di valore agevolato del bene, 21% su Euro 4.000 valore non agevolato del bene) Totale documento: Euro 11.440.

La nuova prestazione è comunque sottoposta all'attivazione tramite l'omonimo parametro presente nella configurazione "Funzionalità aggiuntive".

Le implementazioni realizzate alla procedura sono sinteticamente descritte di seguito:

Configurazione Standard – Ciclo attivo: aggiunto nuovo parametro "Codice Iva ridotta ristrutturazioni" che l'indica il codice Iva da applicare per la riduzione.

Anagrafica articoli: percentuale su manodopera "preferenziale" legata al bene ceduto (visibile ovviamente solo se l'opzione nella configurazione "Funzionalità generali" è attiva) presente nella linguetta "Commerciale" dell'anagrafica articolo.

Causali documenti: parametro (visibile solo se la caratteristica è attivata) di attivazione della prestazione (Applica riduzione Iva manodopera); il parametro è previsto sulle causali offerte clienti, causali ordini clienti, causali DDT (linguetta Varie) e causali fatturazione (linguetta Varie).

Gestione documenti (offerte, ordini, DDT e fatture): a livello di rigo è stato aggiunto un nuovo campo "Percentuale di manodopera" accessibile tramite la pressione del bottone accanto al campo "Importo"; (tale percentuale viene proposta dall'anagrafica articolo); a livello di testa è stato aggiunto il valore "Totale manodopera" che viene calcolato in fase di chiusura del documento (se visibile è sotto al totale merce netto) con possibilità di modifica. Utilizzando questo valore vengono calcolati i totali del castelletto Iva secondo le regole precedentemente descritte.

Stampa documenti: sono stati messi a disposizione per la stampa i campi "Totale manodopera" e "Totale materiali" (pari alla differenza fra il totale imponibile e la manodopera indicata).

## ORDINI CLIENTI

6.A Verifica tempi di consegna

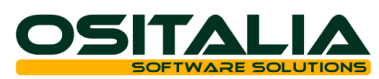

E' stata realizzata una nuova analisi che risponde all'esigenza di verificare il rispetto dei tempi di consegna aziendali nei confronti dei clienti confrontando le date di prevista consegna con le data di effettiva consegna (derivanti dai documenti di spedizione).

E' possibile ottenere sia un dato analitico in cui rigo per rigo ordine viene visualizzato l'eventuale ritardo accumulato sia un dato sintetico a livello di ordine in cui si evidenziano i giorni medi di ritardo dell'ordine.

La nuova analisi è presente nel menù Ordini clienti, Interrogazioni.

## 6.B Frazionamento consegne

In gestione ordine cliente è stata introdotta una funzionalità (accessibile tramite il tasto F11 sul campo Tipo rigo) che consente di frazionare rapidamente la riga corrente in più righe (fino ad un massimo di cinque) semplicemente indicando quantità e data di consegna.

## OFFERTE CLIENTI

## 7.A Verifica esito offerte

E' stata realizzata una nuova analisi che risponde all'esigenza di verificare l'esito delle offerte emesse.

La nuova analisi è presente nel menu Ordini clienti, Offerte.

## VENDITA AL DETTAGLIO

## 8.A Stampa scontrino con cessioni gratuite

E' stata introdotta la possibilità di parametrizzare (a livello di file di configurazione della cassa) la modalità di stampa delle righe di tipo cessioni gratuita.

A tal fine è stato introdotto nei file .ini delle varie casse un nuovo parametro TipoStampaCessioneGratuita che può assumere i valori:

- 0 (comportamento di default) che prevede la stampa di una riga con prezzo a zero (che può quindi funzionare solo per le casse che accettano prezzo zero);
- 1 (stampa due righe +/-) che prevede la stampa di due righe: la prima di tipo normale, con l'articolo, quantità e prezzo positivo, la seconda di tipo "sconto a valore" che rettifica l'importo della vendita.

## ORDINI FORNITORI

## 9.A Verifica tempi di consegna

E' stata realizzata una nuova analisi che risponde all'esigenza di verificare il rispetto dei tempi di consegna dei fornitori confrontando le date di prevista consegna con le data di effettiva consegna (derivanti dai documenti di arrivo merce).

E' possibile ottenere sia un dato analitico in cui rigo per rigo ordine viene visualizzato l'eventuale ritardo accumulato sia un dato sintetico a livello di ordine in cui si evidenziano i giorni medi di ritardo dell'ordine.

La nuova analisi è presente nel menù Ordini fornitori, Interrogazioni.

## 9.B Stampa ordine raggruppata per prodotto

E' stata introdotta la possibilità di eseguire la stampa dell'ordine a fornitore raggruppando le righe del documento a parità di prodotto, prezzo, sconti e data consegna.

L'opzione è attiva sia dalla scelta di stampa ordini fornitori (Raggruppamento per prodotto) sia dalle funzioni in cui viene richiesta la stampa dell'ordine fornitore; in questo ultimo caso viene utilizzata l'opzione "Stampa ordine raggruppata per prodotto" introdotta nella configurazione Ordini fornitori.

L'opzione è attiva solo per le righe che contengono il codice prodotto, per tutte le altre non viene eseguito nessun raggruppamento.

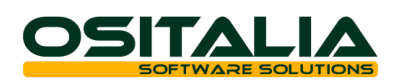

## CONTO LAVORO

## 10.A Rientro: controllo giacenza componenti

E' stato introdotto un nuovo parametro "Tipo controllo giacenza rientro" nella configurazione del modulo Conto Lavoro che consente di attivare il controllo della giacenza dei componenti sul magazzino del terzista da cui vengono scaricati i componenti in fase di rientro.

Il controllo prevede le seguenti possibilità:

Nessun controllo: non viene effettuato nessun tipo di controllo (default).

Controllo non vincolante: viene effettuato il controllo giacenza ed i componenti con giacenza negativa vengono segnalati (tutti insieme al termine del salvataggio), consentendo comunque di salvare il movimento.

Controllo vincolante: viene effettuato il controllo giacenza ed i componenti con giacenza negativa vengono segnalati (tutti insieme al termine del salvataggio) ed il movimento di rientro non viene salvato (il programma resta in stato di inserimento).

## GESTIONE PROGETTI/COMMESSE

## 11.A Analisi progetti per data

E' stata implementata l'analisi progetti per consentire di ottenere la stampa dei valori calcolati ad una specifica data, andando a coprire l'esigenza di valorizzazione di un progetto in corso di lavorazione ad una specifica data (tipicamente la fine dell'esercizio).

L'analisi alla data viene eseguita durante l'elaborazione della stampa e non utilizza i valori presenti nella base dati (che sono riferiti sempre a tutti i movimenti presenti), tanto è vero che la casella "Ricalcolo dati" e la data di analisi si escludono vicendevolmente.

## 11.B Gestione sconti su tariffe manodopera

E' stata introdotta la possibilità di utilizzare eventuali sconti legati al cliente in fase di inserimento movimenti di manodopera. Tale prestazione, per compatibilità con le installazioni già esistenti, non viene attivata automaticamente ma deve essere abilitata attraverso il nuovo parametro "Gestione sconti su tariffa" presente nella configurazione "Progetti/Commesse".

## SEDI PERIFERICHE

Sono stati realizzati due interventi per quanto riguarda il modulo Sedi periferiche al fine di fornire al modulo una maggiore flessibilità e facilità d'uso.

## 12.A Esportazione dati "in blocco"

La fase di esportazione è stata modificata in modo da presentare gli errori che si verificano via via durante l'elaborazione non più uno per volta (con relativo blocco della procedura di esportazione) ma tutti insieme alla fine. In presenza di errori comunque il file del trasferimento non viene generato e tutti i record risultano da elaborare.

#### 12.B Possibilità di sovrascrivere le anagrafiche già esistenti

E' stata introdotta in fase di importazione dati la possibilità di sovrascrivere le sole anagrafiche nel caso in cui si verifichi la situazione in cui nel file siano presenti record marcati come inserimenti e nel database di destinazione tali record siano già presenti (accade ad esempio quando un articolo viene inserito sia dalla sede centrale sia dalla sede periferica che ne ha bisogno e non può attendere l'invio dei dati dalla sede periferica).

Tale prestazione, per compatibilità con le installazioni già esistenti, non viene attivata automaticamente ma deve essere abilitata attraverso il nuovo parametro "Sovrascrivi anagrafiche esistenti" presenti nella configurazione "Sedi periferiche/Magazzino remoto".

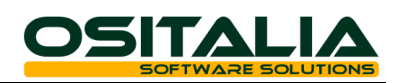

#### VARIANTI MULTIDIMENSIONALI

## 13.A Revisione stampe (sia documenti che magazzino)

Sono state riviste tutte le stampe dei documenti e le stampe delle analisi di magazzino dei moduli varianti multidimensionali per introdurre la possibilità di stampare, personalizzando il layout di stampa, tutte le taglie presenti (fino alla versione precedente era possibile stampare solo le prime dieci taglie).

Il layout delle stampe standard non è stato modificato (quindi a livello standard vengono stampate comunque le prime dieci taglie) ma sono state aggiunte ai vari report le informazioni necessarie per poter stampare le taglie successive (dalla 11 alla 20).

Per l'elenco delle stampe modificate fare riferimento alla guida di release (segnalazione 8074).

## VARIE

## 14.A OS1BoxFiscale – Integrazione prodotti Kalyos

La procedura OS1BoxFiscale contiene una serie di funzioni legate ad adempimenti fiscali ed in particolare:

- Comunicazione operazioni con paesi a fiscalità privilegiata (Black List)
- Comunicazione operazioni tremila Euro (Spesometro)
- Modello F24
- Comunicazione dichiarazioni di intento
- Comunicazione annuale dati Iva

I primi due adempimenti sono gestiti totalmente (dall'elaborazione alla generazione del file telematico) all'interno dell'OS1BoxFiscale mentre per gli altri adempimenti la procedura OS1BoxFiscale prevede l'interfacciamento con prodotti esterni di terze parti.

OSItalia ha realizzato l'integrazione con le procedure Kalyos Delega F24, Esportatori e Comunicazione annuale dati Iva.

Le modalità di utilizzo della procedura OS1BoxFiscale per queste funzioni è rimasta pressoché invariata; per maggiori dettagli si invita a consultare la documentazione allegata alla procedura OS1BoxFiscale.

#### NOVITA' STRUTTURA PROGETTO

#### 15.A Revisione meccanismo di evasione ordini

E' stato rivisto il meccanismo di evasione per consentire una migliore gestione delle prenotazioni soprattutto in ambienti con molti utenti che lavorano contemporaneamente sugli stessi dati.

Fino alla versione precedente la prenotazione della testa dell'ordine veniva fatta al momento in cui venivano richiamati gli ordini (clic sul bottone evasione) inibendo di fatto la possibilità di evadere contemporaneamente gli ordini dello stesso cliente da due posti di lavoro diversi.

A partire da questa versione all'atto della visualizzazione degli ordini da evadere non viene effettuata nessuna prenotazione. Tale operazione viene eseguita sulla testa dell'ordine al momento in cui viene selezionata la prima riga (a condizione che l'ordine non risulti prenotato da altro utente).

Questa modifica ha interessato tutte le funzioni di evasione ordini (sia clienti che fornitori) e quindi nel caso di personalizzazioni eseguite su questa parte della procedura si invita a verificare attentamente il comportamento delle stesse dopo l'aggiornamento alla nuova versione.

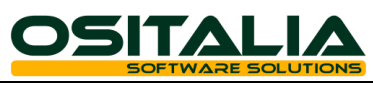

## *MIGLIORIE AMBIENTE DI SVILUPPO*

Gestione licenze utente finale

E' stato completamente rivisto il sistema di installazione delle licenze di OS1 presso l'utilizzatore finale, introducendo un nuovo elemento, ovvero il server delle licenze.

Si tratta di un nuovo componente da installare con apposito setup e che gira come servizio di Windows su un PC/Server all'interno della rete locale (si consiglia di installarlo sullo stesso computer dove è presente SQL Server). OS1 e i programmi a corredo andranno ad interrogare questo nuovo servizio per ottenere le informazioni di licenza.

L'installazione delle licenze dovrà essere effettuata sul PC dove risiede il server delle licenze, utilizzando un apposito programma di gestione tramite il quale si potranno installare le normali licenze (.lic), le licenze per moduli aggiuntivi (.licadd) e le nuove licenze per i moduli a royalty presentate nel corso del Workshop di Milano del 29 febbraio 2012.

Per una descrizione più dettagliata delle funzionalità siete invitati a consultare il materiale presentato al Workshop, disponibile in area riservata (tecnica/commerciale) del sito [www.ositalia.com](http://www.ositalia.com/), sezione "Meeting & Workshop".